## **CNF Environment**

## D2000 CNF environment

The following window is displayed after starting process [D2000 CNF](https://doc.ipesoft.com/display/D2DOCV22EN/On-line+System+Configuration+-+D2000+CNF).

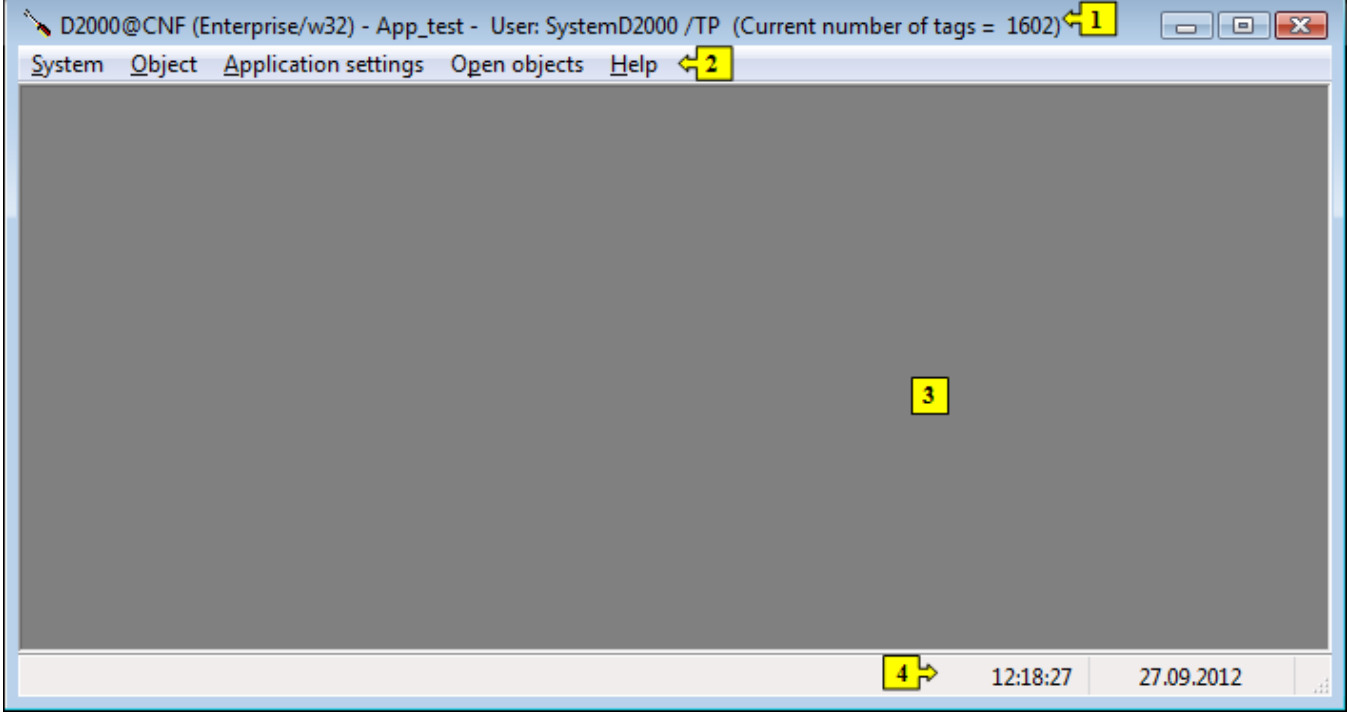

The environment of process [D2000 CNF](https://doc.ipesoft.com/display/D2DOCV22EN/On-line+System+Configuration+-+D2000+CNF) comprises of the following basic parts:

- [window title bar](https://doc.ipesoft.com/pages/viewpage.action?pageId=84365579)  part **1**
- [menu bar](https://doc.ipesoft.com/pages/viewpage.action?pageId=84365708)  part **2**
- desktop part **3**
- [status bar](https://doc.ipesoft.com/pages/viewpage.action?pageId=84365738)  part **4**

## **Note:**

After the process **D2000 CNF** has been started, the [selection window](https://doc.ipesoft.com/display/D2DOCV22EN/Selection+Window) for editable objects is open automatically (the window may be also open by clicking the **Editable objects** item in the [Objects](https://doc.ipesoft.com/pages/viewpage.action?pageId=84365713) menu).

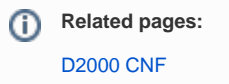